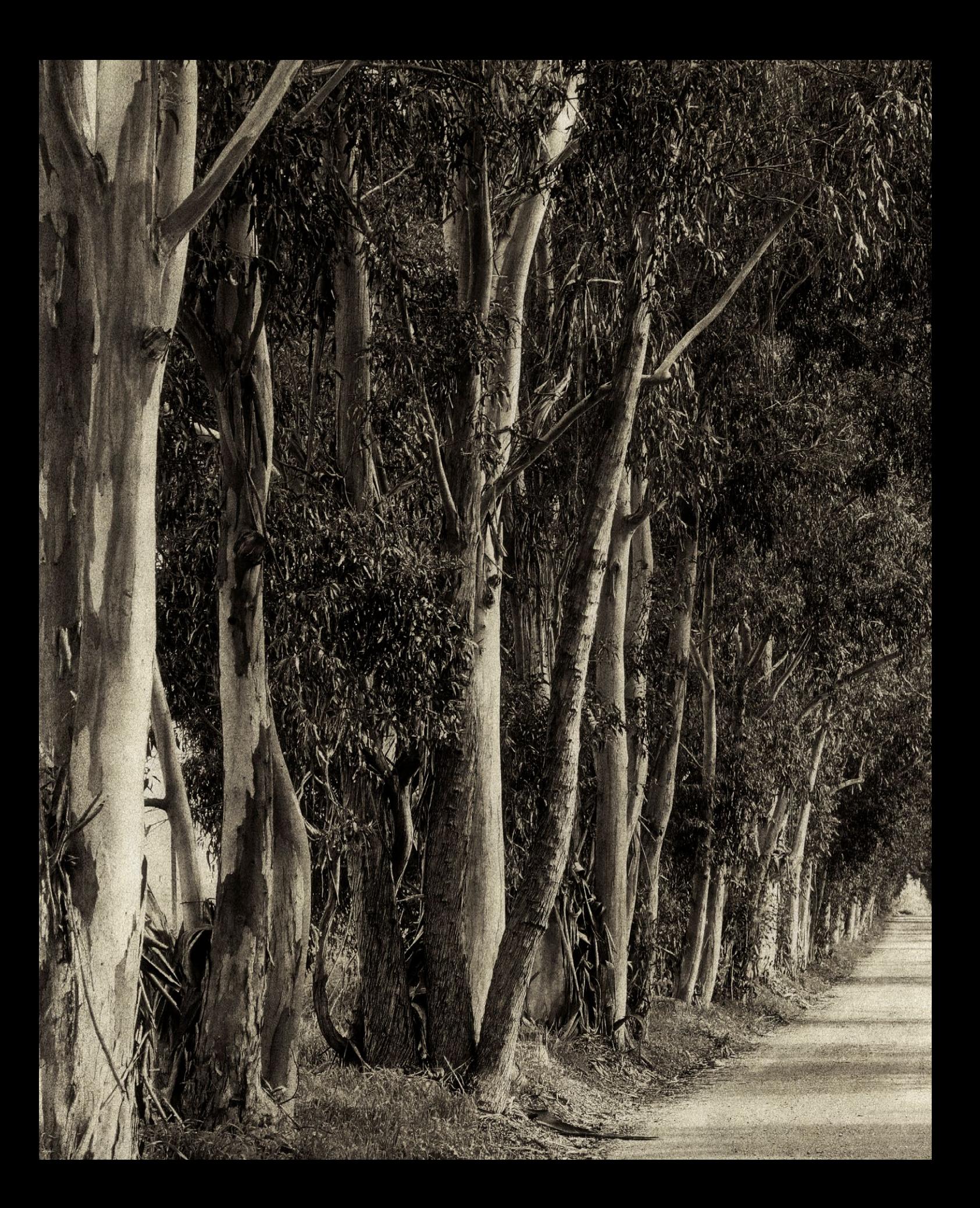

# **Schwarzweißdrucke 7**

*Selbst wenn (fast) alle Digitalkameras heute die Bilder in Farbe aufzeichnen, so haben Schwarzweißbilder und -drucke immer noch ihren eigenen Charme, ihre Befürworter und damit auch ihre Daseinsberechtigung. Die Anhänger der traditionellen, per Belichtung erstellten Schwarzweißdrucke suchen deshalb nach Wegen, die Anmutung und Qualität dieser Drucke auch in der digitalen Welt zu realisieren.*

*Der Charme von Schwarzweißdrucken beruht auf deren Abstraktion, auf dem starken grafischen Eindruck, auf der Reduktion auf das Wesentliche.*

*Auf den ersten Blick erscheinen Schwarzweißdrucke einfacher als Farbdrucke. Dies ist jedoch nicht der Fall. Zunächst benötigen wir nämlich eine gute Konvertierung von Farbe zu Schwarzweiß – es reicht nicht, das Bild nur zu entsättigen. Dann muss man sich Gedanken zum Druck machen, um ein neutrales Ergebnis ohne Farbstich zu erzielen oder um die gewünschte Tonung zu erreichen. Auch gilt es, einen geeigneten Drucker und ein passendes Papier auszuwählen. Mit all diesen Aufgaben setzen wir uns in diesem Kapitel auseinander.*

# $\rightarrow$  Eigentlich müsste man von einem ›monochromen Bild‹ statt von einem Schwarzweißbild sprechen. Wir vereinfachen dies hier aber zu ›Schwarzweißbild‹, selbst dann, wenn es getönt ist.

\* Bronzeeffekte (oder *Bronzing*) und Metamerismus sind zwei der Hauptprobleme bei Tintenstrahldruckern mit zu wenig Grau-/Schwarztinten. Der Drucker sollte zumindest drei unterschiedliche Schwarztöne/-tinten haben. Zum Bronzeeffekt und zur Metamerie siehe Kapitel 3.13.

\* Weitere Techniken finden Sie unter  $\{1\}$ , wo Sie sich das PDF ›*Tonwertoptimierungen*‹ kostenlos herunterladen können.

 $\rightarrow$  Mehr zum monochromen Workflow sowie weitere Techniken für die Monochrom-Umwandlung, zum Thema ›Tonen‹ sowie zu speziellen Bearbeitungstechniken finden Sie in unserem Buch ›Monochrom. Schwarzweiß sehen, fotografieren, bearbeiten, drucken‹ {6}.

> Viele der preisgünstigen Dienstleister erwarten aber ein Bild im RGB-Format, und zwar im sRGB-Farbraum.

# 7.1 Workflow für Schwarzweißdrucke

Der Schwarzweißdruck mag zunächst einfacher als der Farbdruck aussehen. Dies ist aber nicht der Fall, da bei Schwarzweißdrucken

- feinste Tonwertabstufungen wichtiger sind als bei Farbbildern,
- unerwünschte Farbstiche auftreten können,
- wir eventuell eine Tonung wünschen,
- Bronzeeffekte und Metamerismen auftreten können\* und
- perfektes Schwarz schwierig zu erzielen ist.

Die Grundschritte in einem Workflow zum Schwarzweißdruck Zunächst unterscheidet sich der Schwarzweiß-Workflow kaum von dem für Farbe. Hier die Schritte:

- 1. Zunächst wird das Originalbild zumeist ein Farbbild optimiert.
- 2. Nun wird das Farbbild in ein Schwarzweißbild umgewandelt. Dies beschreibt Abschnitt 7.2.
- 3. Jetzt gilt es, das Schwarzweißbild nochmals so zu optimieren, dass wir den gewünschten Schwarzweiß-Effekt hinsichtlich Kontrast und Tonwerten wirklich erzielen. Dazu muss man teilweise bestimmte Bildbereiche selektiv bearbeiten. Auch hierfür können Sie die im nebenstehenden PDF-Dokument gezeigten Techniken einsetzen.\*
- 4. Schließlich druckt man das Schwarzbild (beschrieben in Abschnitt 7.4).

Man kann das nach Schwarzweiß konvertierte Farbbild entweder als RGB-Bild belassen oder es tatsächlich in ein Graustufenbild umwandeln (etwa in Photoshop). Beides hat Vorteile: Die Umwandlung in Graustufen liefert eine deutlich kleinere Bilddatei – etwa ein Drittel der Farbdatei –, man verliert aber Spielraum für Korrekturen. Bleibt man im RGB-Modus, so erlaubt dies eine sehr einfache, elegante Tonung des Drucks. Zugleich kann man die Schwarzweiß-Variante zusammen mit der Farbversion in einer Bilddatei halten, indem man die Schwarzweiß-Konvertierung als separate Ebenengruppe anlegt. Die Schwarzweiß-Vrsion des Bilds lässt sich damit leicht einund ausblenden. Auf diese Weise kann man auch einfach dem im Kapitel 5 und 6 beschriebenen Farbdruck-Workflow folgen, sofern man ein wirklich gutes, farbneutrales ICC-Profil für die Drucker-Papier-Tinten-Kombination besitzt.

Möchte man hingegen das Schwarzweißbild bei einem Belichtungsoder Druckservice erstellen lassen, so sollte man sicherheitshalber das Bild wirklich in ein reines Graustufenbild konvertieren. Möchten Sie für den Druck einen High-End-Dienstleister einsetzen, so sollten Sie diesen um Rat fragen. Kann er den nicht geben, ist ein anderer Dienstleister die bessere Wahl.

Die Tonalität des Bilds ist der entscheidende Qualitätsfaktor in einem Schwarzweißdruck. Manche mögen einen stärkeren Kontrast, während andere sehr weiche, sanfte Verläufe mit offenen Tiefen und Schatten bevorzugen.

Ein nicht ganz triviales Thema beim Schwarzweißdruck ist der Softproof, um das Druckergebnis bereits möglichst gut am Bildschirm voraussagen zu können. Es gibt nämlich kaum brauchbare Schwarzweißprofile – die Standard-Profilierungspakete erzeugen nur Farbprofile. Hier zeichnet sich erst sehr langsam Besserung ab. Zum Glück hat Roy Harrington, der Schöpfer des *QuadTone RIP* {102}, eine Lösung geschaffen, die wir in Abschnitt 7.6 zeigen.

Es gibt prinzipiell (mindestens) vier Verfahren für den Schwarzweißdruck:

A. **Man verwendet einen Drucker(treiber) mit einem speziellen Schwarzweiß-Modus.**

Dies gilt für alle aktuellen Fine-Art-Printer (Canon, Epson, HP), die mehr als zwei Schwarztinten einsetzen. Bei ihrem Schwarzweiß-Modus verwenden sie fast ausschließlich die Schwarz- und Grautinten und nur sehr wenig Gelb sowie helles Magenta und helles Cyan. Das Ergebnis sind in aller Regel gute, sehr neutrale Schwarzweißdrucke – sofern man dies möchte. Der Modus erlaubt zusätzlich, den Druck auch ein wenig zu tonen – etwa zu einem wärmeren oder kälteren Ton hin.<sup>\*</sup>

### B. **Man setzt einen RIP mit einem speziellen Schwarzweiß-Modus ein.**

Diese RIP-Klasse kann in der Regel sehr neutrale Schwarzweißdrucke produzieren, selbst wenn der Drucker nur ein oder zwei Schwarz-/ Grautinten besitzt. Es entstehen jedoch die zusätzlichen Kosten für den RIP, und man benötigt ein entsprechendes RIP-spezifisches ICC-Profil.

# C. **Man verwendet ein Standard-RGB-ICC-Profil, das sehr graubalanciert arbeitet.**

Der Drucker sollte dann aber drei Schwarz- und Grautinten besitzen (Matt-Schwarz und Foto-Schwarz zählen hierbei als eine Farbe). Die Profile wurden in den letzten Jahren besser und die Drucker stabiler.<sup>\*\*</sup>

Bei diesem Verfahren drucken Sie einfach wie in Kapitel 5.5 beschrieben und lassen dabei die Anwendung die Farbumsetzung durchführen.

### D. **Man verwendet ein spezielles Schwarzweißprofil.**

Die Profil-Erstellung wird im Abschnitt 7.6, Seite 264 skizziert.\*\*\*

In allen Fällen gilt es jedoch, zunächst einmal eine möglichst optimale Farbenach-Schwarzweiß-Konvertierung zu erzielen. Das Bild sollte dabei all jene Eigenschaften bekommen, die einen Schwarzweißdruck attraktiv machen, also eine starke Abstraktion, eine möglichst klare, einfache Struktur, bei der alle unnötigen und störenden Elemente weggelassen sind oder in den Hintergrund treten. Das Bild sollte einen reichen, ausgeglichenen Tonwertumfang haben, der sowohl die Tiefen- als auch die Lichterbereiche abdeckt.

Das Problem des Softproofings bei SW-Drucken liegt darin, dass der Farb-Proof auf Farbmanagement ausgelegt ist, wir beim SW-Druck die Farb-/Tonwertumsetzung aber dem Druckertreiber überlassen, der keine Farbprofile kennt.

\* Zum Tonen im Schwarzweiß-Modus im Druckertreiber siehe die Beschreibungen im Abschnitt 7.4.

\*\* Wir haben dies beispielsweise beim Test zahlreicher Baryt-Papiere genutzt und dabei die von den Papierherstellern mitgelieferten Profile eingesetzt. Das Ergebnis waren gute Schwarzweißdrucke.

\*\*\* Das Profil übernimmt nicht nur die automatische Umsetzung des (eventuell noch) als Farbbild vorliegenden Bilds in ein Graustufenbild (das Original bleibt dabei unverändert), sondern sorgt auch für einen neutralgrauen Druck.

Das Hauptproblem der meisten normalen (billigen) Tintenstrahler liegt darin, dass sie nur einen einzigen Schwarzton oder nur zwei Schwarztöne haben (dies gilt nicht mehr für die heutigen in Anhang A vorgestellten Fine-Art-Drucker). Bei nur einem Schwarz haben wir dann zwei Möglichkeiten:

- Wir akzeptieren das Bild mit relativ harten Tonwertverläufen und einem etwas körnigen Aussehen. Die Lichter sind hier selten wirklich zufriedenstellend.
- Schwarzweißdruck unter Verwendung aller verfügbaren Farben: Dies führt potenziell zu unterschiedlichen (zumeist leichten) Farbstichen. Zusätzlich kann es zu einem recht störenden Metamerismus kommen.\*

Die älteren Generationen von Epson-UltraChrome-Druckern (2200, …) verfügten nur über zwei Schwarztöne. Mithilfe des *ImagePrint*-RIP erzielt man auch auf diesen veralteteten Druckern gute Schwarzweißdrucke.

Es gibt einige Tintensätze von Drittanbietern, bestehend aus abgestuften Schwarztinten, die den Tintendrucker zu einem reinen Schwarzweißdrucker machen. Bekannt sind die Piezography-Tinten von Jon Cone. Allerdings treten dabei oft Probleme mit verstopften Tintendüsen auf.

2004 waren die ersten Drucker von HP (z.B. HP Photosmart 8450) verfügbar, die Farben plus (optional) drei Schwarztöne druckten. 2005 entwickelte HP den Photosmart 8750 und Epson die neuen UltraChrome™ K3- Tinten (K3 steht für die drei Schwarztöne).\*\* Seit 2006 bieten sowohl Epson, HP als auch Canon ausgezeichnete Fine-Art-Drucker, die mit ihren Pigmenttinten und jeweils drei Schwarz- und Grautinten sehr gute Schwarzweiß- und Farbdrucke auf ein und demselben Drucker produzieren können und seither mit jeder neuen Drucker-Generation besser wurden.

Einige Drucker-Empfehlungen für gute Schwarzweißdrucke:

- HP DesignJet Z3100 und Z3200 (inzwischen veraltet)
- Epson 2200, 4000, 7600, 9600 mit *ImagePrint*-RIP oder *QuadToneRIP*
- Alle aktuellen Fine-Art-Drucker wie z.B. die Epson-SC-P-Serien und die Canon-iPF-Pro-Serien wie iPF Pro-300, iPF Pro-1000, Pro-2000, …
- Tinten von Drittanbietern oder selbst verdünnte Tinten mit RIPs (wie *StudioPrint* oder *QuadToneRIP*) von Fremdanbietern. Wir kennen Fotografen, die bis zu sieben Schwarztinten verwenden. Einige haben immer noch die alten Epson-7500- oder 9500-Drucker im Einsatz.

Ich verzichte hier darauf, auf das Drucken mit Schwarz-/Grautinten von Drittanbietern einzugehen – mir gefallen die inzwischen verfügbaren Standardlösungen deutlich besser. Sollten Sie einen der älteren Drucker haben und fremde Mehrton-Schwarztinten einsetzen wollen, sollten Sie sich Informationen dazu aus den entsprechenden Internetforen holen. Ich selbst bevorzuge Standardlösungen, die Farb- und Schwarzweißdrucke auf demselben Gerät ermöglichen.

\* Dieser zeigt sich oft als Grünstich im Tageslicht und/oder nicht selten durch einen Magenta-Farbstich unter Neonlicht.

> Die Herstellung und der Vertrieb dieser Tinten wird 2023 offensichtlich für einige dieser Tinten eingestellt!

\*\*\* Tatsächlich sind die helleren Grautöne sehr wichtig, da sie weichere Übergänge erzielen, indem sie dunklere Tönungen durch mehr helleres Schwarz (Grau) erzeugen anstatt durch dünn gesetzte schwarze Tintentröpfchen.

### 7.2 Von Farbe nach Schwarzweiß

Es gibt fast so viele Wege einer Farbe-nach-Schwarzweiß-Konvertierung, wie Straßen nach Rom führen. Einige Digitalkameras bieten sogar die Möglichkeit, direkt Schwarzweiß aufzunehmen. Ich bevorzuge aber die kontrollierte, Software-basierte Methode der Umwandlung im Rechner. Sie können dabei ein Farbbild entweder im Raw-Konverter in Schwarzweiß umwandeln oder in Photoshop. Eine Umwandlung in Photoshop von RGB zu Graustufe (Bild > Modus > Graustufen) erzeugt allerdings in den meisten Fällen kein akzeptables Resultat. Hier deshalb einige Wege, die wir für wesentlich besser halten:

- A. Man setzt die in Photoshop verfügbare Funktion Schwarzweiß ein.
- B. Wechseln Sie in den Lab-Modus (in Photoshop per Modus  $\triangleright$  Lab-Farbe). Darin löschen Sie nun in der Kanalpalette den a- und b-Kanal und behalten nur den L-Kanal. Er enthält die gesamte Helligkeitsinformation.\*
- C. Man benutzt in Photoshop den Kanalmixer.
- D. Fotografiert man Raw-Bilder, so bieten inzwischen alle guten Raw-Konverter brauchbare Schwarzweiß-Konvertierungen an, beispielsweise *Adobe Camera Raw*, *Adobe Lightroom* oder *Capture One* {79}, *Affinity Photo* {106} oder *Luminar Neo* {108}, um nur einige zu nennen.
- E. Man verwendet eines der sehr zahlreichen spezialisierten Photoshop-Plug-ins für die Umwandlung, etwa *B&W Conversion* (Teil der Filtersammlung *Nik Color Efex* aus der Nik Collection {95}), *B&W Studio* von Power Retouch {104} oder einen der Filter aus *Exposure X.* Sehr schöne Ergebnisse liefert auch *Nik Silver Efex* (s. Beschreibung auf Seite 274). Fast gleichwertig ist das Modul *Tonality CK* der Firma Skylum {108}.

Welches der aufgeführten Verfahren das beste ist, hängt von Ihren Bildern ab, von Ihrem Geldbeutel und davon, was Sie erreichen möchten. *B&W Studio* und *Silver Efex Pro* erlauben beispielsweise die Anmutung traditioneller analoger Schwarzweißfilme zu simulieren, indem sie das Korn und die Farbempfindlichkeit solcher Filme nachahmen. Dies gilt ebenso für *Exposure X* {94}und *FilmPack* der Firma DxO {96}.

Bei den meisten der oben genannten Verfahren haben Sie nach der Konvertierung immer noch ein RGB-Bild, das Sie entweder so behalten oder aber in ein Graustufenbild umwandeln können – diesmal aber, ohne dass es zu sichtbaren Kontrast- oder Tonwertänderungen kommt.

Wünscht man einen getonten Druck, so kann man entweder das RGB-Bild tonen – etwa unter Verwendung der Funktion *Teiltonung* in Lightroom – oder man verwendet den Schwarzweiß-Druckmodus aktueller Fine-Art-Drucker und tont das Bild mit den Mitteln im Druckertreiber oder im RIP. Dies ist dann natürlich auch mit Graustufenbildern möglich. Mehr dazu beschreiben wir im Abschnitt 7.3.

→ Unser Buch ›Monochrom. Schwarzweiß sehen, fotografieren, bearbeiten, drucken‹ {6} widmet sich ausführlich dem Thema Schwarzweißbilder bzw. monochrome Bilder – von der Aufnahme über die Umwandlung und Tonung bis hin zum Drucken.

\* Zum Schluss können Sie entweder zurück in den RGB-Modus oder in den Graustufenmodus wechseln.

*Exposure X* wird von der Firma Alien Skin {94} vertrieben. Auch die Firma DxO {96} bietet mit *FilmPack* ein schönes Photoshop-Plug-in zur Schwarzweiß-Konvertierung an.

> Die Funktion *Schwarzweiß* gibt es nicht nur unter Photoshop – wo man sie als Einstellungsebene und zusammen mit Ebenenmasken einsetzen kann –, sondern ebenso in Adobe Lightroom (unter dem Reiter *HSL / Farbe / SW*) sowie in Adobe Camera Raw (unter dem Reiter is bzw. (*HSL / Graustufen*).

## Konvertierung per Photoshop-Funktion ›Schwarzweiß‹

Seit Photoshop CS3 gibt es eine gegenüber dem ›alten‹ Kanalmixer deutlich verbesserte Funktion Schwarzweiß. Sie lässt sich als Einstellungsebene anlegen. Bietet der Kanalmixer nur drei Regler, so besitzt Schwarzweiß sechs Regler, um die optimale Konvertierung zu finden. Zusätzlich kommt die Funktion bereits mit einigen fertigen Voreinstellungen, die Farbfilter simulieren, die dem Fotografen vom Film her bekannt sein werden. Hier starten wir mit dem Farbbild eines Adlerkopfes von Abbildung [7-1]. Das Farbbild ist bereits Tonwert-optimiert.

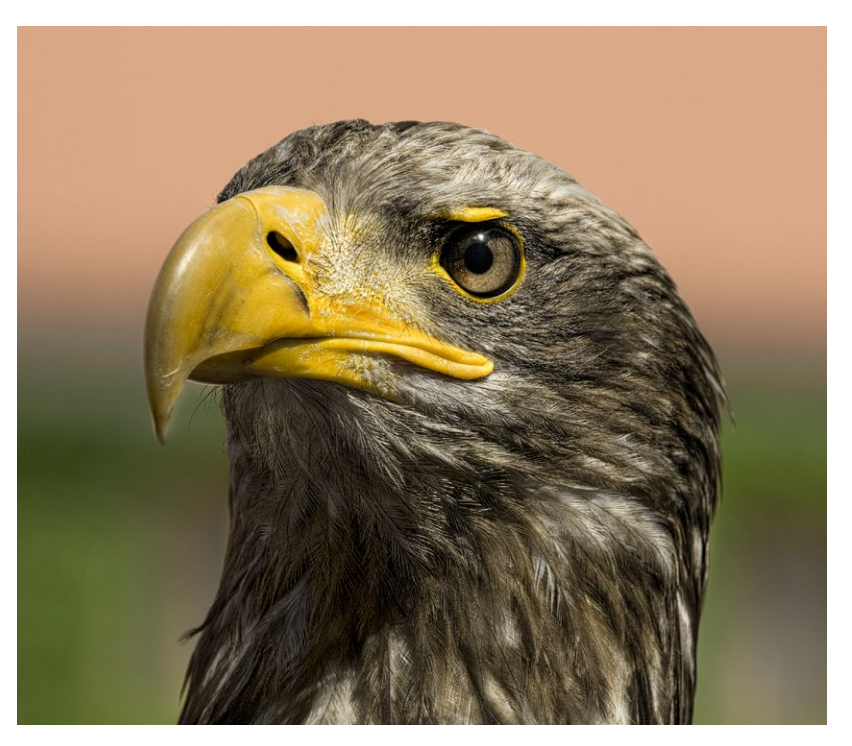

[7-1] Unser Ausgangsbild eines Adlerkopfes

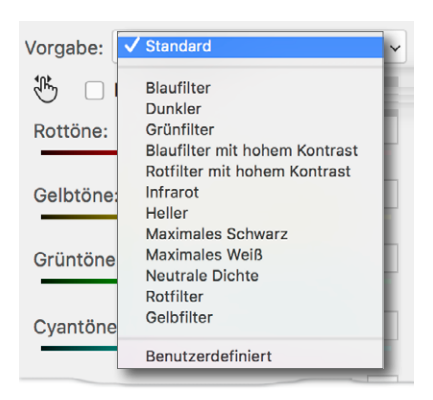

[7-2] Photoshop kommt bereits mit einigen vordefinierten SW-Filtern zur Funktion ›Schwarzweiß‹.

- 1. Die Photoshop-Funktion Schwarzweiß kann als Einstellungsebene eingesetzt werden, was ich praktisch immer nutze. Dann erscheint die Dialogbox von Abbildung [7-3] mit den Standardeinstellungen. Das Ergebnis dieser Werte ist daneben zu sehen.
- 2. Die (Standard-)Konvertierung ist bereits passabel, kann aber sicher noch verbessert werden. Ein Weg dazu wäre es, die bereits vordefinierten Filter auszuprobieren, die man unter dem Dropdown-Menü *Vorgabe* findet (siehe Abb. [7-2]). Man kann dort auch eigene Filter bzw. Einstellungen platzieren, indem man zunächst die Einstellungen vornimmt und dann per Klick auf das  $\blacksquare$ -Icon sichert.
- 3. In den meisten Fällen kommt man aber schneller zum Erfolg, wenn man – unsere Dialogbox ist immer noch offen – zunächst mit der Maus per Klick auf das <sup>IR</sup>-Icon (Abb. [7-3] <sup>(26</sup>) die Direktkontrolle aktiviert und

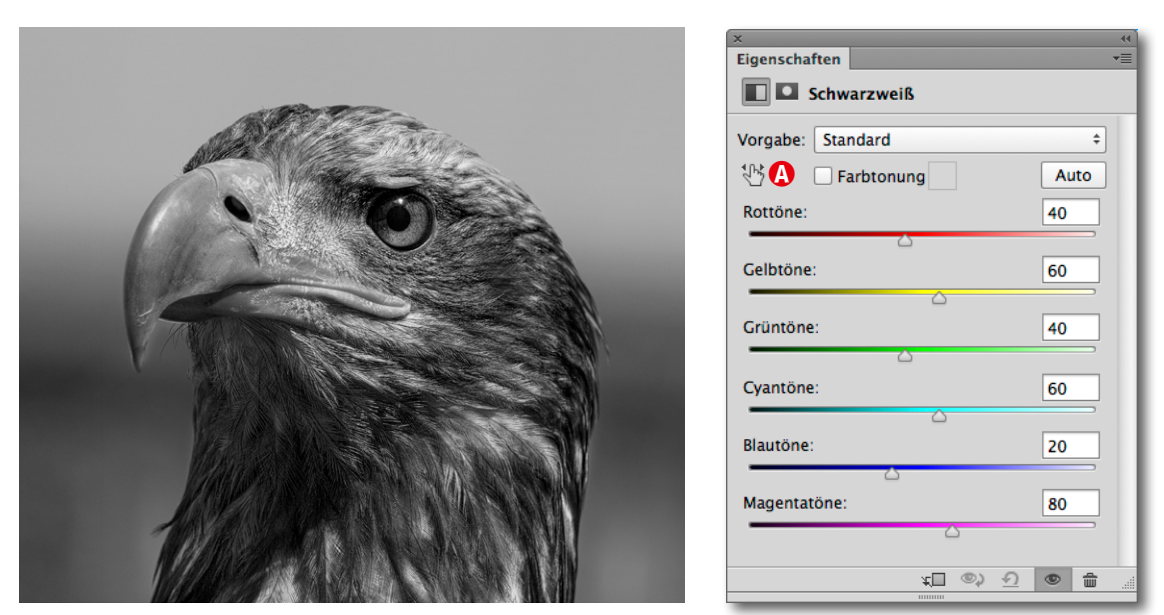

[7-3] Dialogbox zu Schwarzweiß mit den Standardeinstellungen und dem ersten Ergebnis des Adlerkopfes

danach auf einen Bildbereich klickt, den man verändern möchte, d.h. aufhellen oder abdunkeln. Die Maus nimmt dabei die Pipettenform an. Damit werden automatisch die Regler der Dialogbox aktiviert, deren Farben im Bereich unter der Maus vorkommen. Für unseren Adlerkopf haben wir so den ursprünglich orangefarbenen Hintergrund oben etwas aufgehellt (indem wir den Rot-Regler etwas nach rechts schieben), Gelb (aufgenommen im gelben Schnabel) hochgeregelt und Cyan etwas reduziert. So erhalten wir das Ergebnis von Abbildung [7-4].

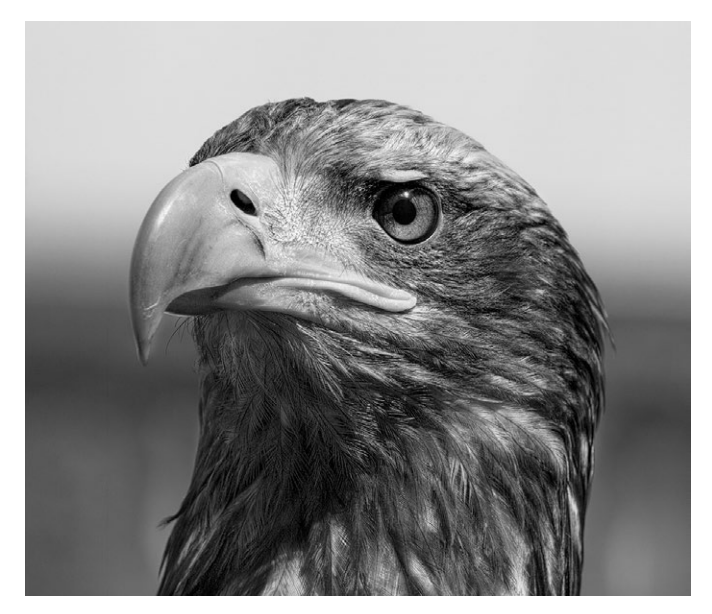

| $\overline{\mathbf{x}}$<br>Eigenschaften | 44<br>▼≡                |
|------------------------------------------|-------------------------|
| <b>D</b> Schwarzweiß                     |                         |
| Vorgabe:<br>Standard                     | ÷                       |
| रीफे<br>Farbtonung                       | Auto                    |
| Rottöne:                                 | 146                     |
| O<br>Gelbtöne:                           | 60                      |
| Grüntöne:                                | 140                     |
| Cyantöne:                                | 32                      |
| Blautöne:                                | 38                      |
| 7<br>Magentatöne:                        | 114                     |
| ◔<br>O)<br>$\mathcal{L}$<br>¥П<br>mmmm   | 霝<br>$\circledcirc$<br> |

[7-4] Unser Schwarzweißbild des Adlers nach dem Tuning der Schwarzweiß-Einstellungen

 Es werden bei dieser Technik mit der Direktkontrolle natürlich nicht nur die Pixel unter der Maus im Tonwert verändert, sondern alle Bildbereiche mit gleicher und (abgeschwächt) mit ähnlicher Farbzusammensetzung.

4. Ich habe hier auf das Schärfen und die Verstärkung des lokalen Kontrasts vor der Schwarzweiß-Umwandlung verzichtet und führe beides erst auf dem monochromen Bild aus. Nach der Umwandlung wurde auch der etwas dunkle Bereich unter Hals und Auge selektiv leicht aufgehellt\* und schließlich der Mikrokontrast etwas angehoben. Mögliche Techniken dazu beschreibt das PDF-Dokument ›Tonwertoptimierumgen‹ {1}. In diesem Fall habe ich dafür den Photoshop-Filter *Camera Raw Filter* verwendet und die beiden Regler *Struktur* und (weniger stark) *Klarheit* eingesetzt.

Bei der Mikrokontrast-Verstärkung und dem nachfolgenden Schärfen habe ich per Ebenenmaske den unscharfen Hintergrund geschützt.

Abbildung [7-6] zeigt unser fertiges Bild, in Abbildung [7-5] ist der Ebenenstapel dazu zu sehen.

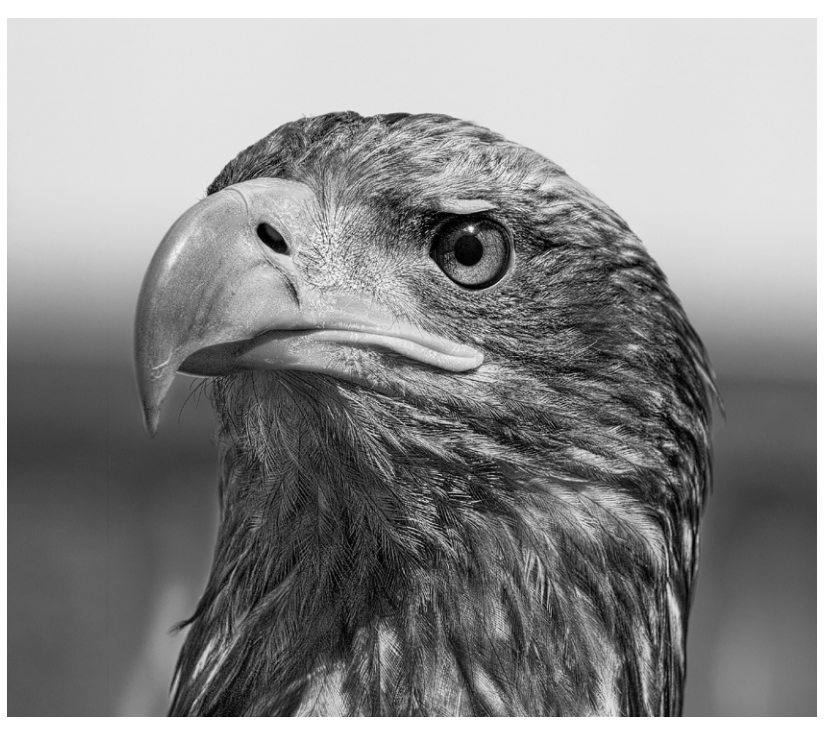

Das Bild kommt aus der beschriebenen Schwarzweiß-Konvertierung, wie bereits erwähnt, immer noch in RGB; dies erlaubt, das Bild zusätzlich zu tonen (siehe nächster Abschnitt).

\* Eine Technik dazu wird im PDF-Dokument ›*Tonwertoptimierung*‹ {1} auf Seite 27 beschrieben.

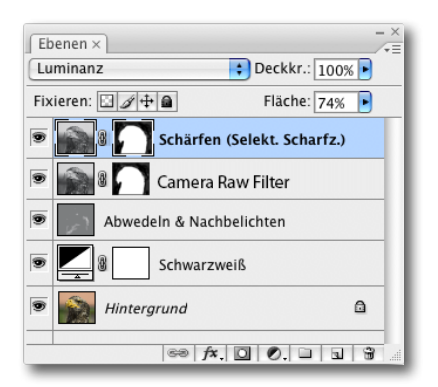

[7-5] Die Ebenenpalette zeigt die Bearbeitungsschritte des nun schwarzweißen Bilds des Adlerkopfes.

> [7-6] Der fertige Adlerkopf in Schwarzweiß

# Farbtonung

Eine weitere Option der Photoshop-Funktion Schwarzweiß ist die Tonung (oder Tönung). Mit ihr verleiht man einem monochromen Schwarzweißbild eine (in der Regel) sehr zurückhaltende Tonung. Den Farbton gilt es dabei auf das Motiv abzustimmen – und auf den eigenen Geschmack.

Die Schwarzweiß-Einstellungsebene bietet diese Funktion unter der Option *Farbtonung* (Abb. [7-7] **@**). Klickt man dort auf das Farbfeld **®**, so öffnet sich der Photoshop-Farbwähler, in dem man nun die Farbe für die Tonung festlegt.

Bei der direkten Korrektur (Bild » Korrekturen » Schwarzweiß) stehen zwei Gestaltungselemente zur Verfügung: *Farbton* und *Sättigung* (Abb. [7-8]). Hier sollte man zunächst *Sättigung* auf etwa 20% setzen (sonst ist kein Tonungseffekt erkennbar), dann den Farbton einstellen – er darf ruhig etwas kräftiger sein – und schließlich die Feinabstimmung über den Regler *Sättigung* vornehmen.

Gedruckt werden solche Bilder dann wie normale Farbbilder (s. Kapitel 5.5).

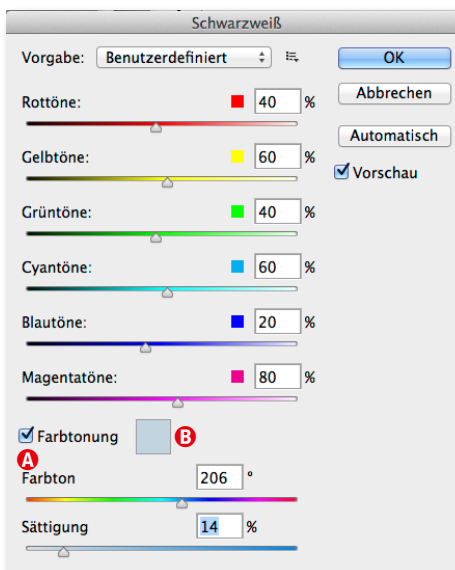

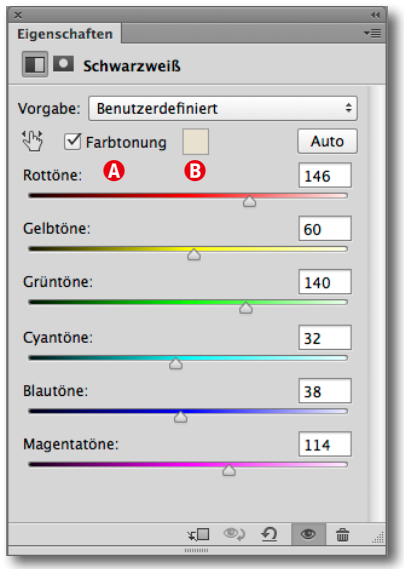

[ $7-7$ ] Ein Klick auf das Farbfeld  $\bigcirc$  aktiviert den Photoshop-Farbwähler.

### [7-8]

Bei der direkten Schwarzweiß-Korrektur lässt sich die Tonung über den Farbton sowie die Sättigung steuern.

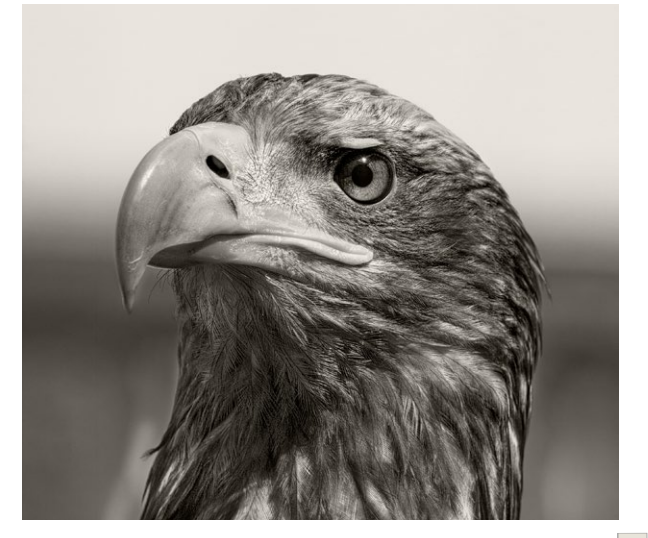

[7-9] Zwei Varianten mit Tonung – links mit einem warmen Sepiaton ( ) und rechts mit einem kalten Blauton ( ).

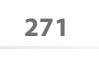